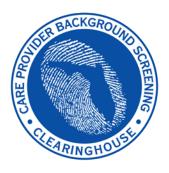

Department of Children and Families/ Agency for Persons with Disabilities

# Care Provider Background Screening Clearinghouse

DCF/APD Clearinghouse Results Website Instruction Guide

## **Contents**

| Clearinghouse Results Website Overview                                         | 3  |
|--------------------------------------------------------------------------------|----|
| Background Screening Home Page                                                 | 4  |
| Search for Screening Results                                                   | 6  |
| Initiate New Screening                                                         | 8  |
| Enter Profile Information                                                      | 9  |
| Select Position and Confirm Privacy Policy                                     | 10 |
| Select Livescan Provider and Make Appointment                                  | 11 |
| Make Appointment                                                               | 12 |
| Print Livescan Request Form                                                    | 13 |
| Sample LiveScan Request Form                                                   | 14 |
| Profile Page                                                                   | 15 |
| Person Profile – Edit Demographics                                             | 17 |
| Person Profile – Screenings in Process                                         | 18 |
| Person Profile – Clearinghouse Status                                          |    |
| Person Profile – Public Rap Sheets and Arrest/Registration Notifications       |    |
| Person Profile – Eligibility Determinations and DOH Licensure                  |    |
| Person Profile – Employment/Contract History and View/Print Version of Results |    |
| Add Employment/Contract Record                                                 |    |
| Edit Employment Record                                                         |    |
| Screenings in Process Tab                                                      |    |
| Screening Results Tab                                                          |    |
| Livescan Tab                                                                   |    |
| Employee/Contractor Roster                                                     |    |
| Initiate Agency Review                                                         | 30 |
| Select Position and Confirm Privacy Policy                                     |    |
| Agency Review Request Submitted                                                |    |
| Initiate Resubmission                                                          |    |
| Select Position and Confirm Privacy Policy                                     |    |
| Initiate Payment – Credit Card                                                 |    |
| Enter Payment Information – Credit Card                                        |    |
| Review Payment Information – Credit Card                                       |    |
| Initiate Payment – E-Checking                                                  |    |
| Enter Payment Information – E-Checking                                         | 39 |
| Review Payment Information – E-Checking                                        | 40 |
| Submit Resubmission Request                                                    | 41 |
| Resubmission Request Submitted                                                 | 42 |

## **Clearinghouse Results Website Overview**

In response to the requirements passed during the 2012 Legislative session, the Agency for Health Care Administration (Agency) created the Care Provider Background Screening Clearinghouse (Clearinghouse) Website for use by all specified agencies. The enhanced website allows users to initiate a screening, search for screening results, connect to specified agencies screenings, select a Livescan service provider and connect to the service provider's website to schedule appointments. Utilizing the Clearinghouse website to initiate screening requests provides the following benefits:

- Ability to share results of criminal history checks among specified agencies.
- Ability to view subsequent arrest information for employees with retained fingerprints (only available to current employers of the individual).
- Ability to track screenings from the time the screening request is initiated in the Clearinghouse until a determination is made.
- Provides email notification to the user regarding status updates to requests initiated.
- Ability to search for Livescan Service Providers by certain criteria (county, name, etc.). Provides information and ability to connect to the fingerprint service provider's website to make appointments.
- Provides TCR# needed for sending an applicant to be rescreened for rejected prints.
- Posts Public Record version of state criminal history record (RAP sheet) for review by the provider requesting the original screening.
- Allows user to connect to a screening request in process for notification when results are available (reduces duplicative screening).
- Creates a "status" report and a "completed screening listing" report of screenings requested by the
  user eliminating the need to search for each screening result individually.
- Maintain an employee roster by entering hire and separation dates for each employee. This
  facilitates a notification to the employer if the eligibility status of an employee changes.
  - According to section 435.12(2) (c) an employer of persons subject to screening by a specified agency must register with the clearinghouse and maintain the employment status of all employees within the clearinghouse. Initial employment status and any changes in status must be reported within 10 business days.
- Redesigned Individual Profile page that includes:
  - → Eligibility Results
  - o Photograph, if the individual is in the Clearinghouse
  - Department of Health Professional Licensure Status
  - o View screenings in process
  - State criminal history report viewable for the provider initiating the screening
  - Employment History

#### **Background Screening Home Page**

To gain access to the Clearinghouse results website you must first register on the AHCA Portal and receive access. Since AHCA is the parent agency for the Clearinghouse, access is granted through the AHCA web portal. Please refer to the Portal Registration guide for your agency at this link <a href="http://ahca.myflorida.com/MCHQ/Central\_Services/Background\_Screening/BGS\_results.shtml">http://ahca.myflorida.com/MCHQ/Central\_Services/Background\_Screening/BGS\_results.shtml</a> for registration and log in instructions.

To access the Clearinghouse results website through the Portal please log in at <a href="https://apps.ahca.myflorida.com/SingleSignOnPortal">https://apps.ahca.myflorida.com/SingleSignOnPortal</a>. On the Portal Landing, select Background Screening Clearinghouse – Department of Children and Families. \*APD providers should also select 'Background Screening Clearinghouse – Department of Children and Families' since DCF conducts APD provider screenings.

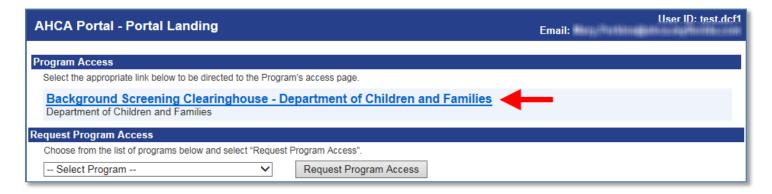

On the Background Screening Clearinghouse Program – **Department of Children and Families** – Access Page you will see your approval status. If you are approved please select the **Background Screening Clearinghouse** link to access the Clearinghouse results website.

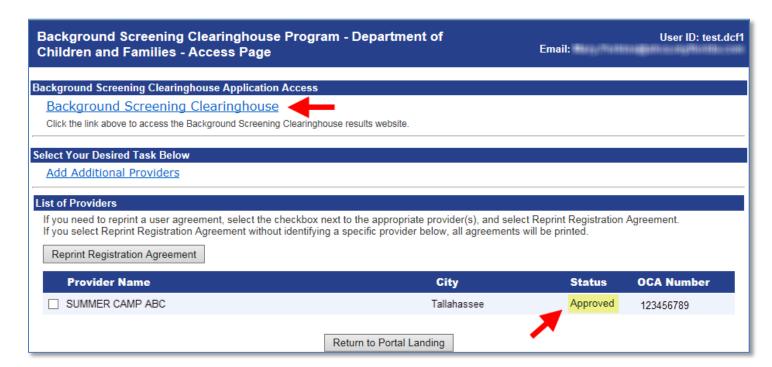

If you have requested and been granted access to the Clearinghouse results website on behalf of multiple specified agencies, you will be prompted to select the agency for this session before viewing the home page. For more information about how to request access on behalf of multiple agencies, see the advanced registration guides at this link for your scenario:

http://ahca.myflorida.com/MCHQ/Central\_Services/Background\_Screening/BGS\_results.shtml.

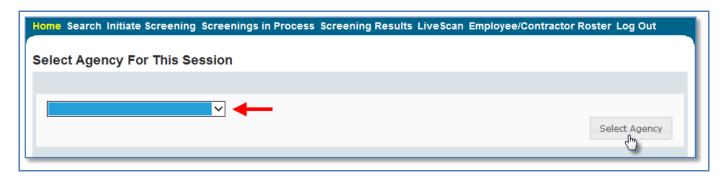

A welcome message and your provider information will appear on the BGS Home page. This page will also display important **bulletin messages** and information when appropriate.

Moving throughout the website is accomplished by clicking navigation tabs at the top of the page. These tabs will appear on all pages. The navigation tabs allow you to search, initiate screenings, review your screenings in process and screening results, look up Livescan service providers, review your employee roster, and log out. To switch the specified agency for use on the website, you may select 'Switch Agency View' from any screen in the system. This will return you to the 'Select Agency For This Session' screen.

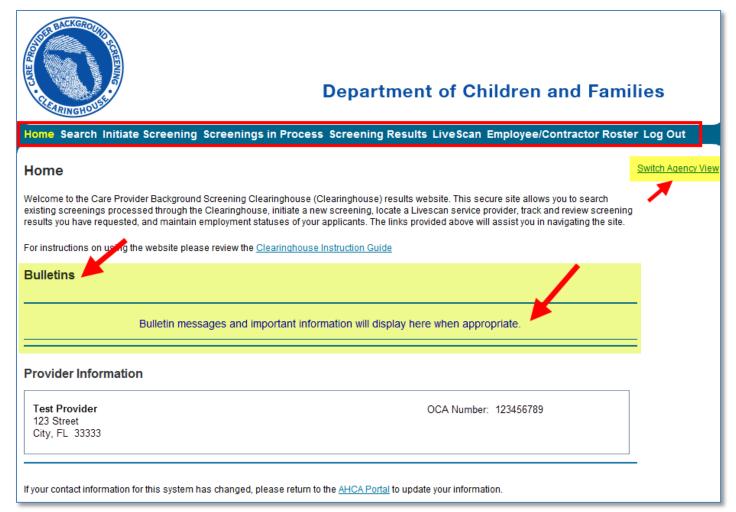

## **Search for Screening Results**

The Search page allows you to review the eligibility status of an individual if they have undergone a screening or if they have a screening in process in the Clearinghouse. If the individual is not found, a screening may be initiated from this page. If the individual is found, their Profile page will appear.

Note: If you know an individual has not been screened, you may click the 'Initiate Screening' tab located on the navigation bar.

- Enter the individual's:
  - Social Security Number AND
  - Last Name OR
  - Date of Birth
- Select 'Search'

Home Search Initiate Screening Screenings in Process Screening Results LiveScan Employee/Contractor Roster Log Out Switch Agency View Search This site provides background screening results reviewed through the Clearinghouse on behalf of your specified agency, Department of Children and Families , and professional licensure information from the Department of Health's Medical Quality Assurance division. These results are to be used for employment eligibility If we become aware of a change in an individual's eligibility status, an email notification will be sent to the most recent employer of record in the Clearinghouse or the last provider to submit a screening request through the Clearinghouse. It is recommended employers check the screening results of staff regularly as an individual's status may change based on information received. Search Criteria Enter the information below. It is the responsibility of the provider to ensure results are for the correct individual. These results are to be used for employment eligibility determinations. In accordance with section 435.11(1)(b), it is a misdemeanor of the first degree to use records information for purposes other than screening for employment or release records information to other persons for purposes other than screening for employment. SSN: 000-00-0000 AND enter at least one of the following: Last Name: Smith Or: Date of Birth: Search

# **Initiate New Screening**

To initiate a new screening for an individual, select the 'Initiate Screening' button

| Home Search Ini      | itiate Screening Screenings in Process Screening Results LiveScan Employee/Contractor Roster Log Out                                                                                                    |
|----------------------|----------------------------------------------------------------------------------------------------|
|                      |                                                                                                    |
| Search               | Switch Agency View                                                                                                    |
|                      |                                                                                                    |
|                      | ckground screening results reviewed through the Clearinghouse on behalf of your specified agency, Department of Children and Families , and<br>e information from the Department of Health's Medical Quality Assurance division. These results are to be used for employment eligibility                                                                                                    |
| determinations.      | e information from the Department of Fleatur's wedical studing Assurance division. These results are to be used for employment engining                                                                                                    |
| If b                 |                                                                                                    |
|                      | of a change in an individual's eligibility status, an email notification will be sent to the most recent employer of record in the Clearinghouse or the tascreening request through the Clearinghouse. It is recommended employers check the screening results of staff regularly as an individual's                                                                                                    |
| status may change ba | ased on information received.                                                                                                    |
|                      |                                                                                                    |
|                      |                                                                                                    |
|                      |                                                                                                    |
| Search Criteria      |                                                                                                    |
|                      | ion below. It is the responsibility of the provider to ensure results are for the correct individual. These results are to be used for employment                                                                                                    |
|                      | lations. In accordance with section 435.11(1)(b), it is a misdemeanor of the first degree to use records information for purposes other than ployment or release records information to other persons for purposes other than screening for employment.                                                                                                    |
| Screening for emp    | noyment of felease records information to other persons for purposes other trial screening for employment.                                                                                                    |
| SSN:                 | XXX-XX-XXXX                                                                                                    |
|                      |                                                                                                    |
|                      |                                                                                                    |
| AND enter at least   | t one of the following:                                                                                                    |
|                      |                                                                                                    |
| Last Name:           | Test                                                                                                    |
|                      |                                                                                                    |
| Or:                  |                                                                                                    |
|                      |                                                                                                    |
| Date of Birth:       |                                                                                                    |
|                      | Search                                                                                                    |
|                      |                                                                                                    |
|                      |                                                                                                    |
|                      |                                                                                                    |
| Search Result        |                                                                                                    |
| Journal Modult       |                                                                                                    |
| _                    | for this individual was not found in the Clearinghouse results website. You may initiate a screening by selecting the "Initiate Screening"                                                                                                    |
| button.              |                                                                                                    |
|                      | Initiate Screening                                                                                                    |
|                      | dm de la comitación de la comitación de |

#### **Enter Profile Information**

- Enter all required information, as designated by the red asterisks (\*)
  - o Enter the mailing address of the individual being screened
  - Please note that the height and weight limits are set by the Florida Department of Law Enforcement. If an applicant falls outside of the established limits please select the closest match.
- Ensure all information is accurate and select the 'Next' button

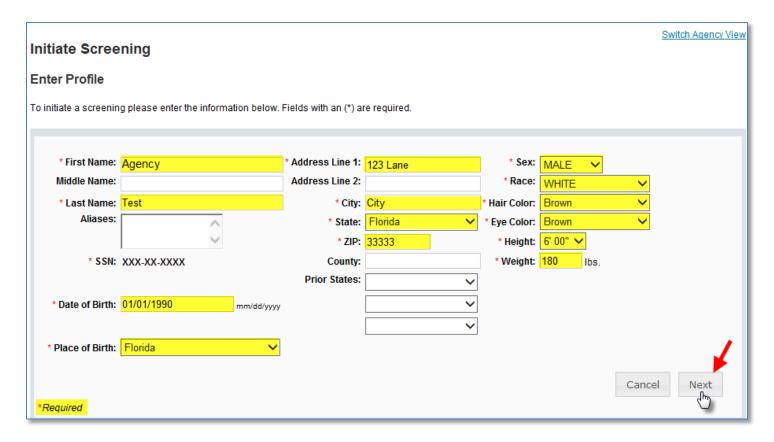

#### **Select Position and Confirm Privacy Policy**

To ensure the appropriate criteria is applied during the screening review, the position type and reason for screening the individual must be entered.

- Select the **provider** that the individual has applied to work for from the drop down list
  - Please note the provider drop down will only display if you are accessing the website on behalf of multiple providers.
- Select the **position** that the individual is applying for from the drop down list
- Select the 'Privacy Policy' link to view and print the privacy policy. Check the affirmation box to confirm that the applicant has signed and agreed to the Privacy Policy.

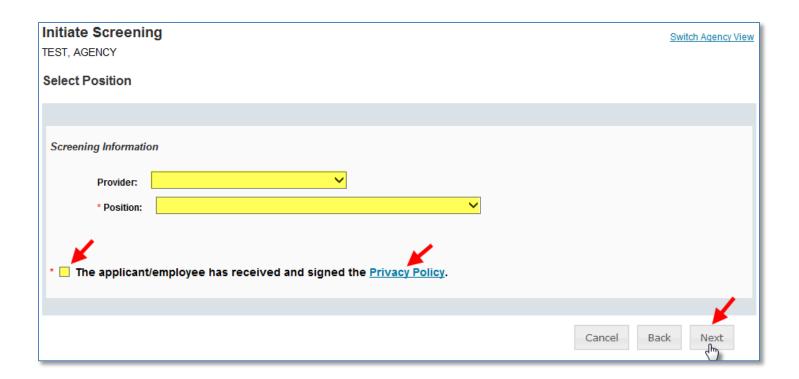

#### **Select Livescan Provider and Make Appointment**

In accordance with section 408.809(3), Florida Statutes, all Level 2 screenings must be submitted electronically. You may search for and select a Livescan Service Provider below.

If you have access to a photo enabled and Clearinghouse compliant service provider (other than a private vendor) you may skip this section by selecting 'Submit'.

Enter a name and/or city and/or county to locate a Livescan provider in your area. You may also select 'Search' to view the entire list.

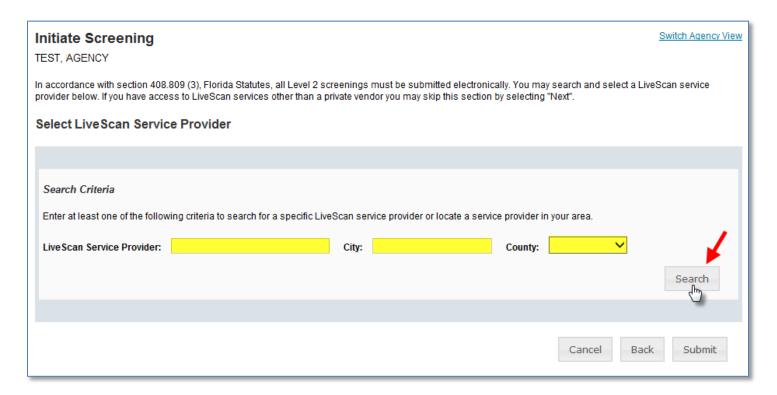

#### **Make Appointment**

After you have selected the Livescan service provider you would like to use, select the 'Make Appt' button to schedule an appointment with that service provider. While the website will be unique for each service provider, they will all provide the ability to enter the social security number to prepopulate all demographic information for the applicant, reducing duplicative data entry.

Once you schedule an appointment with the service provider, close the 'Make Appt' window to return to the Clearinghouse results website. To complete the screening request select '**Submit**'.

Please contact the service provider with any questions about their 'Make Appt' page.

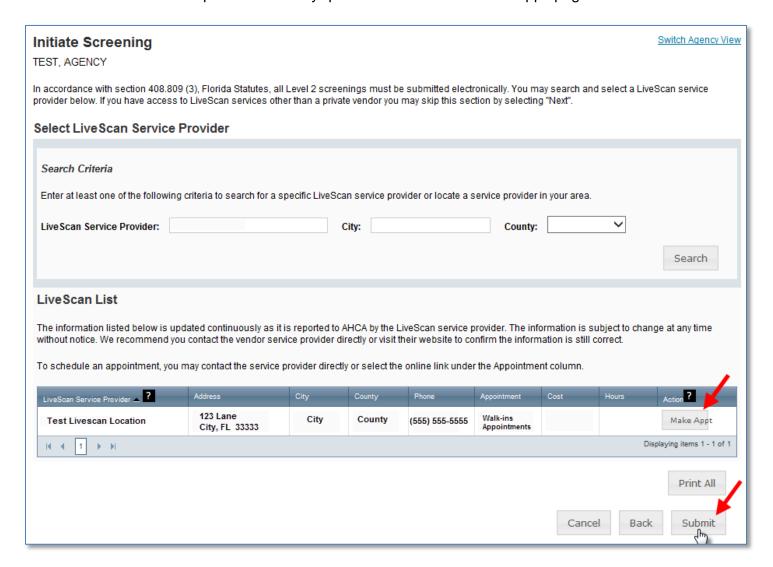

### **Print Livescan Request Form**

Once the screening request is submitted, a Livescan Request Form will be generated for the applicant to take to their screening appointment. The request form contains important information, including the following:

- 1. The **ORI number** required for electronic fingerprint submission
- 2. The **Screening Request ID** used by Livescan service providers to link the screening results to the screening request
- 3. **Appointment information** (if an appointment was scheduled during the Livescan step)

Select 'Home' if you are done, or 'Initiate New Screening' to initiate a screening for another individual.

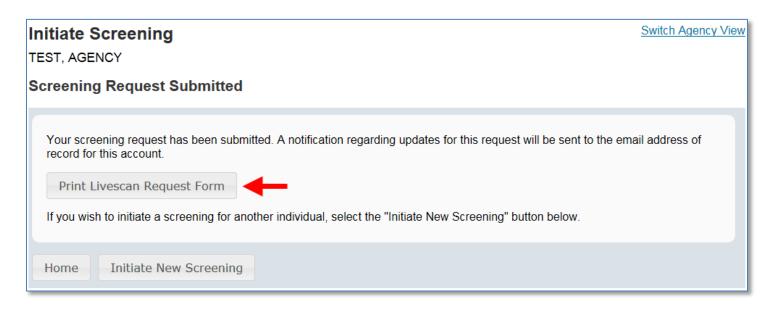

#### Sample LiveScan Request Form

ORI: EDCFSC30Z Screening ID: 211189 Date of Request: 3/19/2014

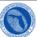

#### LiveScan Request Form

#### Agency for Health Care Administration

You have applied for a position with a health care and/or service provider regulated by a specified agency in the Care Provider Background Screening Clearinghouse (Clearinghouse) that requires a fingerprint-based background check. Your fingerprints must be collected by a fingerprint vendor (Livescan Service Provider) authorized to conduct fingerprinting in Florida. As a result of the background check, your screening results will be listed on the Clearinghouse secure background screening result site. Authorized health care and/or service providers may access this secure site and print out screening results for individuals seeking employment in health care.

Applicant Information

Applicant's Name: AGENCY TEST SSN:

 Mailing Address:
 123 LANE
 Sex:
 MALE

 CITY Florida 22222
 Height:
 6" 00"

(State or Country if not U.S.)

#### LiveScan Service Provider Information

You must present this form and a current valid government-issued photo identification to be fingerprinted (i.e. driver's license, State ID or military identification card.)

An appointment has been scheduled for you by the health care provider listed below to have your finger prints taken at:

**Test Livescan Location** 

123 Lane City, FL 33333 (555) 555-555

Appointment Date: 4/1/2014 Appointment Time: 12:00 AM

If you are unable to make this appointment, contact the requesting health care provider to reschedule.

TCN: Technician's Name:

#### Requesting Health Care and/or Service Provider

Test Provider 123 Street City, FL 33333 OCA Number: 123456789 Phone Number: (850) 555-5555

Please return this form to the requesting health care and/or service provider once your prints are taken.

XXX-XX-0001

#### **Profile Page**

The individual's profile page provides information useful in making hiring decisions. This page contains the screening eligibility status and the Department of Health professional licensure status if applicable.

Other features include the ability to

- Edit demographic information, including mailing address
- Connect to a screening that is already in process for the individual
- Receive email notifications when the screening is complete
- Add employment history
- View Public Rap Sheets for initiated screenings
- View subsequent Arrest and/or Registration files for employees

This page also provides an employment history for the individual as reported by any health care or service provider regulated by a specified agency in the Clearinghouse.

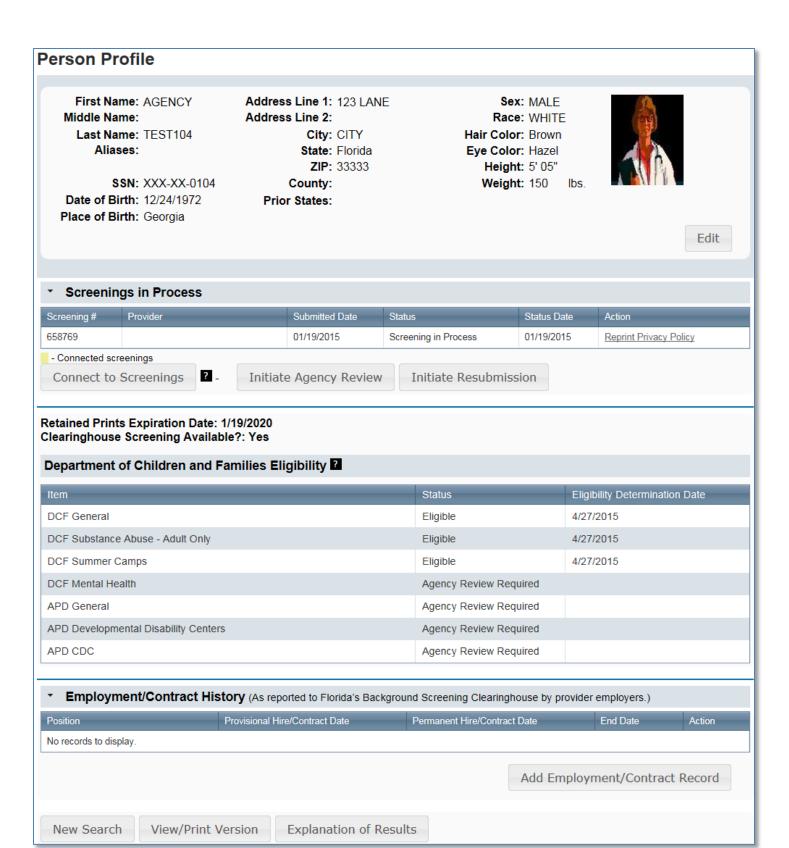

#### Person Profile - Edit Demographics

To edit the demographic information for an applicant select the 'Edit' button on the profile page, below the photo. You may edit and update all information except for the following:

- Social Security Number
- Last Name
- Date of Birth

Please note that the height and weight limits are set by the Florida Department of Law Enforcement. If an applicant falls outside of the established limits please select the closest match.

Please contact the Background Screening Unit to update any of the items listed above.

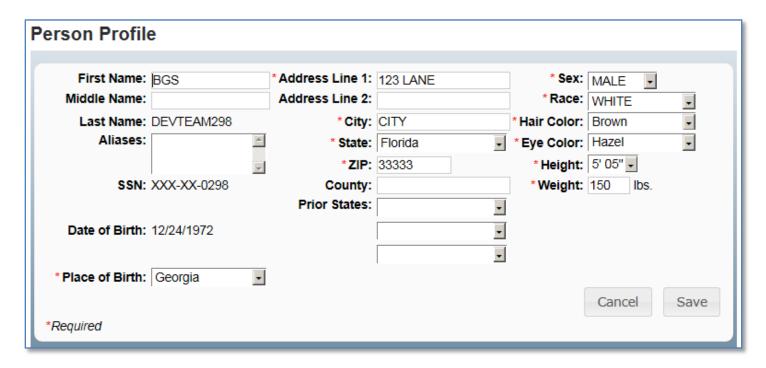

#### Person Profile - Screenings in Process

A list of screening requests in process will be displayed on the person profile page. This section allows providers to

- Initiate a New Screening (if the applicant is NOT in the Clearinghouse)
- · Connect to a Screening
- Initiate an Agency Review
- Connect to an Agency Review
- Initiate a Resubmission (if the applicant has retained prints)
- Connect to a Resubmission

Information on initiating requests can be found in later sections of this document.

Connecting to a screening, agency review, or resubmission will allow providers to receive notifications and updates on an applicant's screening status without the need to request and pay for a new screening.

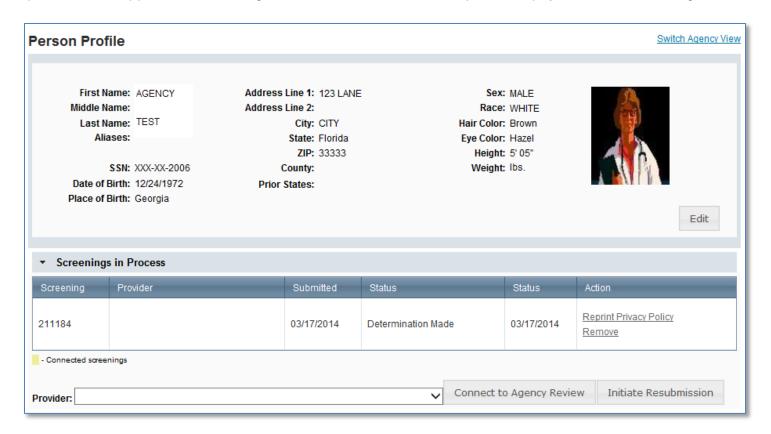

#### Person Profile - Clearinghouse Status

The applicant's current Clearinghouse status and retained prints expiration date are listed below the screenings in process section.

#### **Retained Prints Expiration Date:**

- Fingerprints are retained for a period of 5 years by the Florida Department of Law Enforcement (FDLE).
- If the applicant does not have retained prints with FDLE the status will read 'Prints Not Retained'.

#### **Clearinghouse Screening Available:**

- Yes The applicant has a screening in the Clearinghouse that can be shared
- No The applicant does not have a screening in the Clearinghouse that can be shared
- **Awaiting Privacy Policy** The applicant has a screening with retained prints and a photograph but is missing the required privacy policy to be entered into the Clearinghouse.
  - o Select 'View Privacy Policy' to print a copy of the policy for the applicant to sign.
  - Select 'Confirm Privacy Policy' to submit the required information.
    - The document does <u>not</u> need to be forwarded to Department of Children and Families for review.

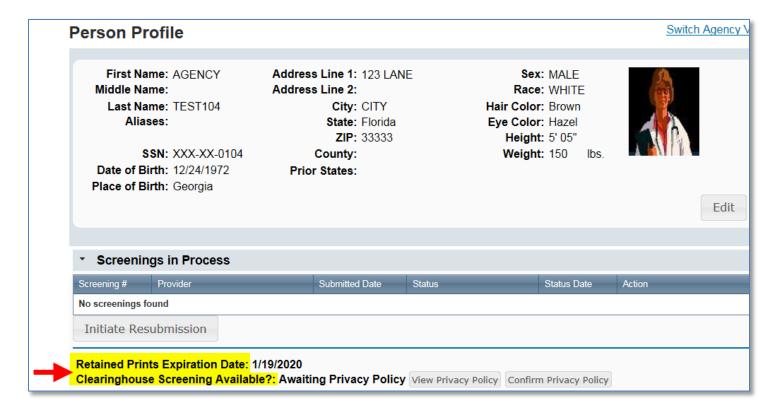

#### Person Profile - Public Rap Sheets and Arrest/Registration Notifications

The public record version of a criminal history report (or public rap sheet) is available to the provider that **initiated** the screening on the Clearinghouse results website.

**Copies of subsequent arrest or registration notifications** from the Florida Department of Law Enforcement are available to **current employers** of the applicant. The provider must have a current employment history record entered in the Clearinghouse results website for the applicant to view this information.

The public rap sheet and subsequent arrest or registration notifications can be found on the person profile page, below the screenings in process section.

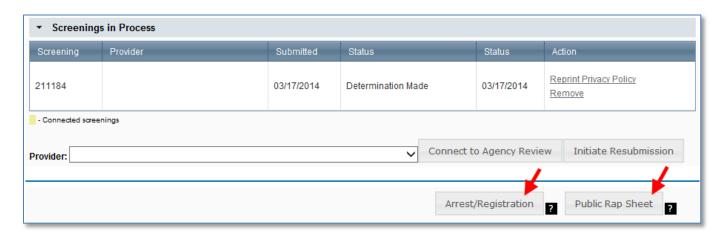

### Person Profile - Eligibility Determinations and DOH Licensure

The current eligibility determination and Department of Health licensure status for an applicant can be found in the eligibility and licensure sections of the person profile page.

The Department of Children and Families' eligibility results are displayed according to the reason for screening.

| Item/Screening Purpose                 | Description                                                                                                    |
|----------------------------------------|----------------------------------------------------------------------------------------------------|
| DCF General                            | Status of an individual requesting to be licensed, to be employed, or to volunteer in the following areas: Child Care, Family Child Care Home, Religious Exempt, Foster Care, and Substance Abuse.           |
| DCF Substance Abuse –<br>Adult Only    | Status of an individual eligible to work only in DCF substance abuse programs with adult clients.                                                                                                    |
| DCF Summer Camps                       | Status of an individual requesting to be employed or to volunteer in a summer camp.                                                                                                    |
| DCF Mental Health                      | Status of an individual requesting to be employed or to volunteer in a mental health program.                                                                                                    |
| APD General                            | Status of an individual requesting to be an owner, operator, licensee, employee, or volunteer of a provider authorized to conduct background screening under APD.                                            |
| APD Developmental Disabilities Centers | Status of an individual requesting to be employed, volunteer, or be a contractor at one of the following APD DDC facilities: Sunland, Tacachale, or the Developmental Disabilities Defendant Program (DDDP). |
| APD CDC                                | Status of an individual requesting to be employed as an APD Consumer Directed Care (CDC) provider.                                                                                                    |

Definitions of eligibility determinations can be found by hovering over the question mark next to 'Department of Children and Families Eligibility' or selecting the 'Explanation of Results' button at the bottom of the profile page.

| Item                                                                                                    |           |               | Status      |                 | Eligibility D | Determination Date |
|----------------------------------------------------------------------------------------------------|-----------|---------------|-------------|-----------------|---------------|--------------------|
| DCF General                                                                                                    |           |               | Agency Revi | iew Required    |               |                    |
| DCF Substance Abuse - Adult Only                                                                                                    |           |               | Agency Revi | iew Required    |               |                    |
| DCF Summer Camps                                                                                                    |           |               | Agency Revi | iew Required    |               |                    |
| DCF Mental Health                                                                                                    |           |               | Eligible    |                 | 1/2/2015      |                    |
| APD General                                                                                                    |           |               | Agency Revi | iew Required    |               |                    |
| APD Facility Caretaker                                                                                                    |           |               | Agency Revi | iew Required    |               |                    |
| APD Facility Caretaker  Agency Review Required  Department of Health Licensure Status (As reported by the DOH Medical Quality Assurance Licensure system) |           |               |             |                 |               |                    |
| Profession                                                                                                    | License # | Original Date |             | Expiration Date |               | License Status     |
|                                                                                                    |           |               |             |                 |               |                    |
| LICENSED PRACTICAL NURSE                                                                                                    | 938711    | 6/12/1989     |             | 7/31/2007       |               | NULL AND VOID      |

#### Person Profile – Employment/Contract History and View/Print Version of Results

All employment history records entered on the Clearinghouse results website for the applicant will display in the 'Employment/Contract History' section of the person profile page. All records, regardless of the specified agency of the provider, will be displayed. The provider name will only display to users with access to the website on behalf of the provider.

The employment history records must be completed if users with access to the provider's record are to receive updates such as subsequent arrest notifications. Refer to the 'Add/Edit Employment/Contract Record' below for instructions on updating employment records.

A printable version of the person profile page and results can be accessed by selecting the 'View/Print Version' button below the 'Employment/Contract History' section. This will open a new window with a printable version of the information.

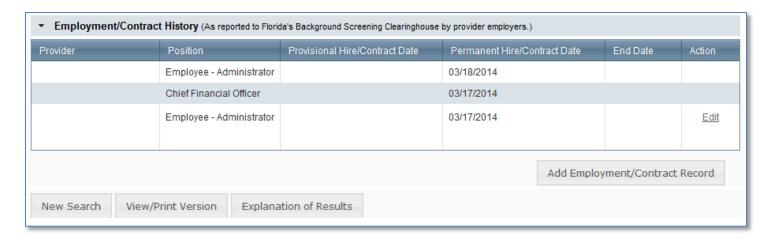

#### Add Employment/Contract Record

According to section 435.12(2) (c) an employer of persons subject to screening by a specified agency must register with the clearinghouse and maintain the employment status of all employees within the clearinghouse. Initial employment status and **any changes in status must be reported within 10 business days**.

- To add employment history, open the individual's Profile Page and select 'Add Employment/Contract Record'
- Enter the required information and select 'Save'. This will bring you back to the profile page.
- The new employment record will display in the Employment/Contract History section.

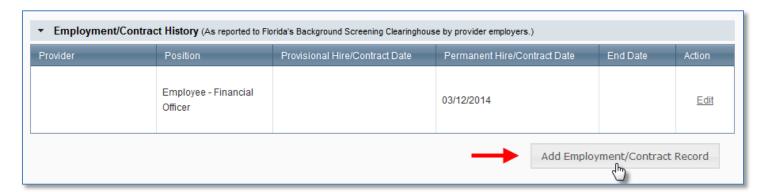

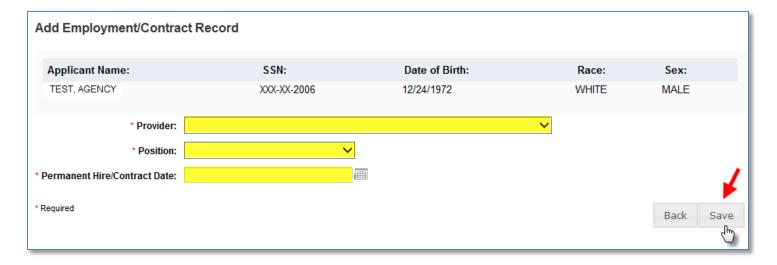

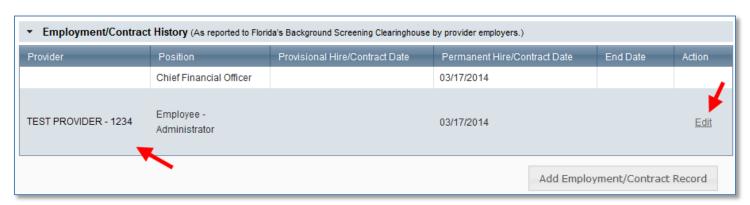

Section **435.06(2)(d)** provides that an applicant may be hired **provisionally** for training and orientation purposes before the screening process is completed. You may add a **provisional hire date** for an applicant with a current 'Screening in Process' status in the Clearinghouse by selecting the 'Add Employment/Contract Record' button located at the bottom of the applicant's profile page.

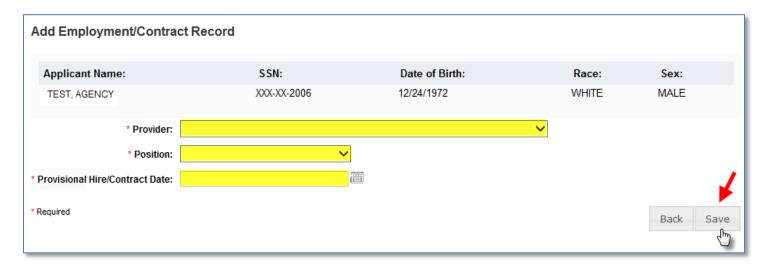

## **Edit Employment Record**

You may edit an employee record from the 'Employment/Contract History' section on the profile page, or from the Employee/Contractor Roster tab. From either page, select the 'Edit' link under the action column for the applicant record you wish to update and enter the required information and select 'Save'.

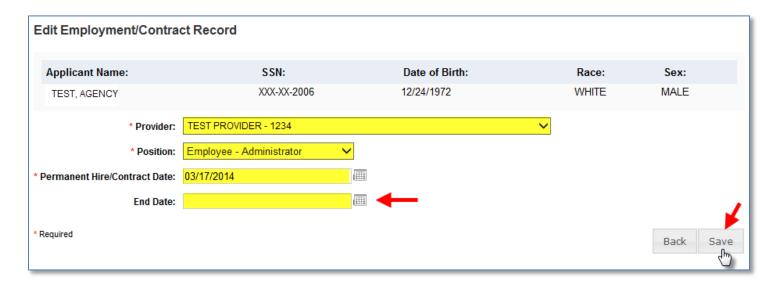

To quickly enter an 'End Date' for an employment record from the **Employee/Contractor Roster tab**, select the calendar icon in the '**End Date**' column. Enter the required information and select '**Save**'.

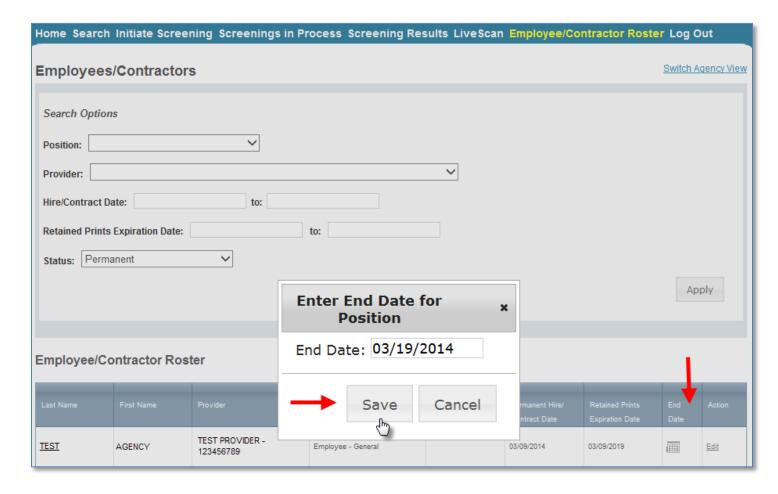

#### **Screenings in Process Tab**

The Screenings in Process tab provides a listing of all screening requests you have initiated or connected to and the current status. A request will remain on the list for 7 days once a determination is made.

- View an individual's profile page by selecting the last name of the individual
- Filter the list by using the search options and selecting 'Apply'
- Sort the records by selecting any column header
- If you no longer wish to receive email notifications for an individual, select the 'Remove' link under the Action column
  - The screening will be removed for your list however the screening will continue to be processed

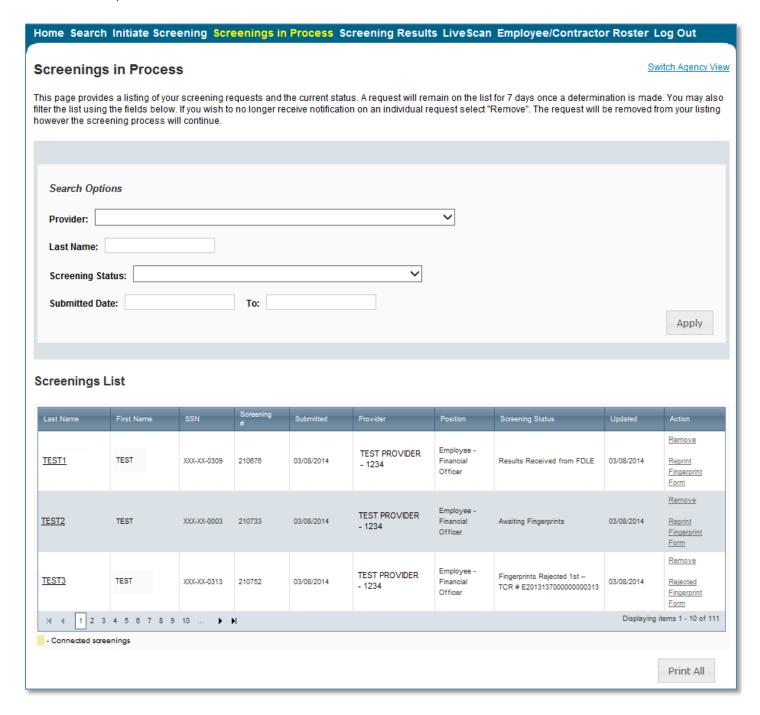

#### **Screening Results Tab**

The Screening Results tab provides a listing of all screening requests you have initiated or connected to with the final determination.

- View an individual's profile page by selecting the last name of the individual
  - o To add employment history you must open the individual's profile page
- Filter the list by using the filter options and selecting 'Apply'
- Sort the records by selecting any column header
- If you no longer wish to receive email notifications for an individual, select the 'Remove' link under the Action column
  - The screening will be removed for your list however the screening will remain in the database

The page will default with an empty screenings list. You MUST select a Screening Purposes to view results.

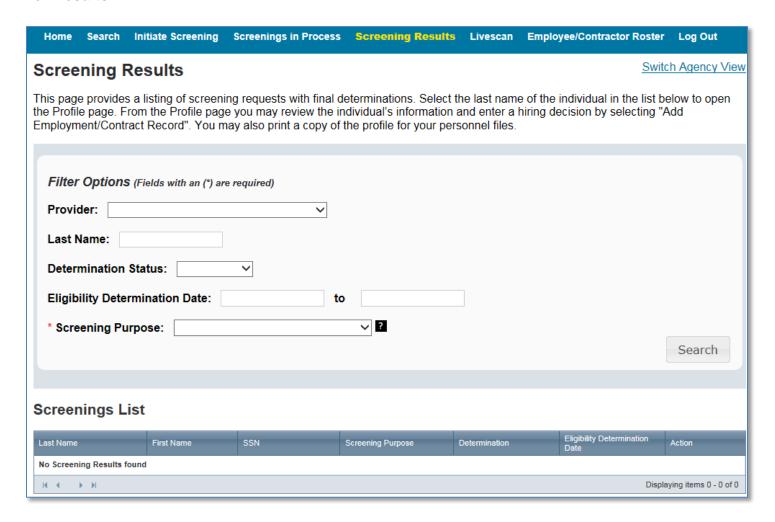

#### **Livescan Tab**

You may select the Livescan tab on the navigation bar to search for photo enabled and Clearinghouse compliant Livescan service providers. This list contains information as reported by the Livescan vendors and service providers to the Clearinghouse. To schedule an appointment please initiate a new screening.

To filter your search use the search criteria and select 'Search'

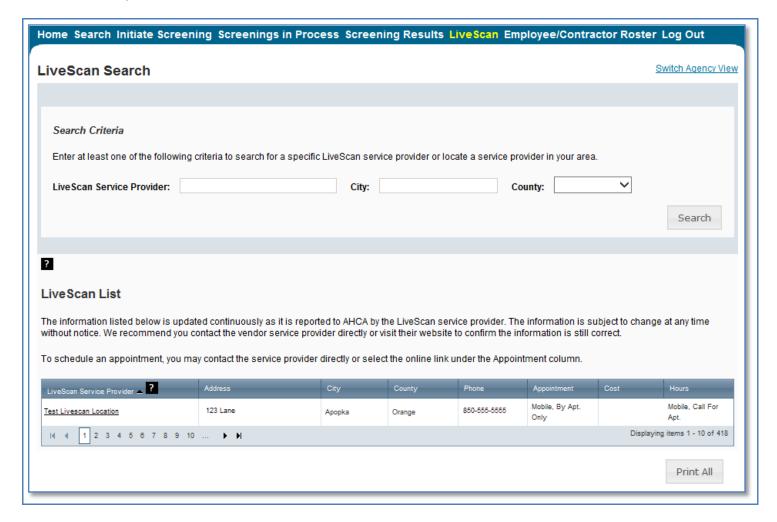

## **Employee/Contractor Roster**

The Employee/Contractor Roster tab provides a listing of your employees and contractors as entered through the Employment/Contract History section of the individual's profile page. The list defaults to current employees only.

- View an individual's profile page by selecting the last name of the individual
- Filter the list by using the search options and selecting 'Apply'
- Sort the records by selecting any column header
- To edit an employment record select the 'Edit' button in the action column

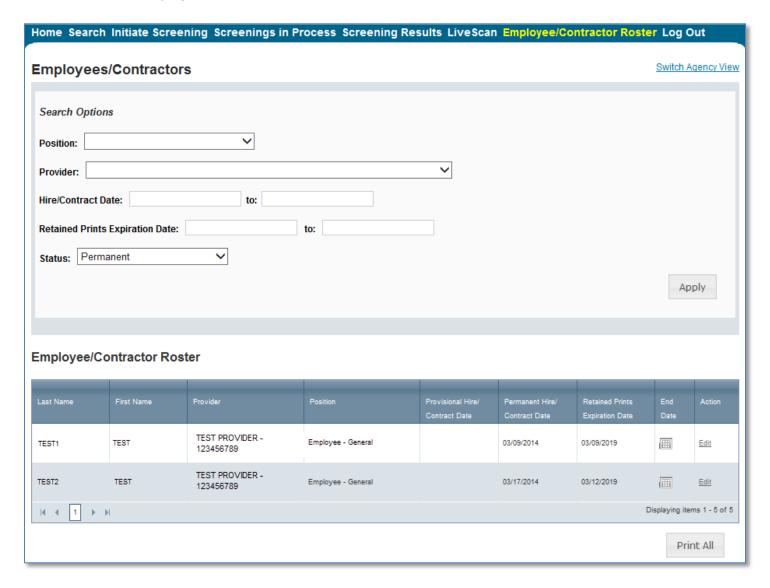

#### **Initiate Agency Review**

If an individual has been screened by another specified agency **and** entered into the Clearinghouse, a provider may request an agency review **at no cost**. This will allow the specified agency to make an eligibility determination for employment purposes. Benefits of requesting an agency review include the following:

- Agency Review requests are **FREE** for the provider and individual
- The applicant or employee does NOT need to visit a Livescan location and submit new fingerprints
- The provider will receive a copy of the public rap sheet after initiating an agency review

To initiate an agency review for an individual, select the 'Initiate Agency Review' button.

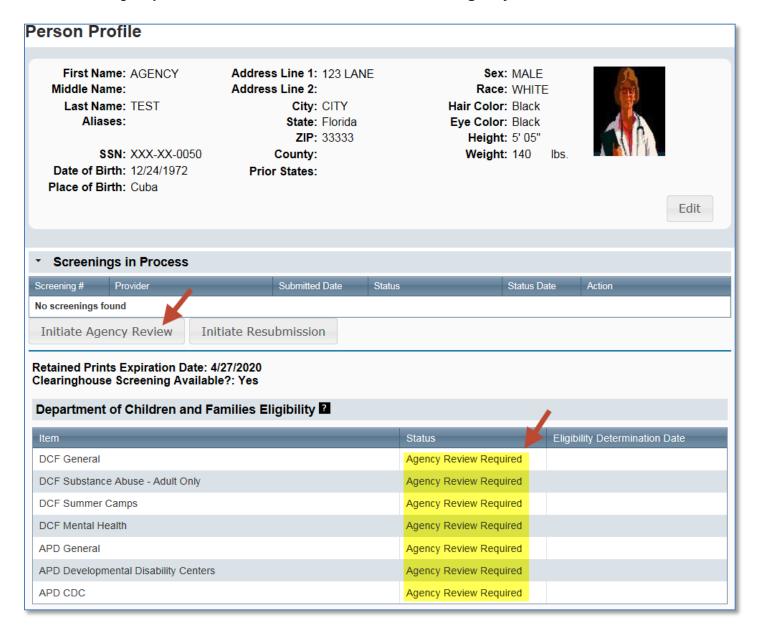

#### **Select Position and Confirm Privacy Policy**

To ensure the appropriate criteria is applied during the screening review, the position type and reason for screening the individual must be entered.

- Select the **provider** that the individual has applied to work for from the drop down list
  - Please note the provider drop down will only display if you are accessing the website on behalf of multiple providers.
- Select the **position** that the individual is applying for from the drop down list
- Select the 'Privacy Policy' link to view and print the privacy policy. Check the affirmation box to confirm that the applicant has signed and agreed to the Privacy Policy.

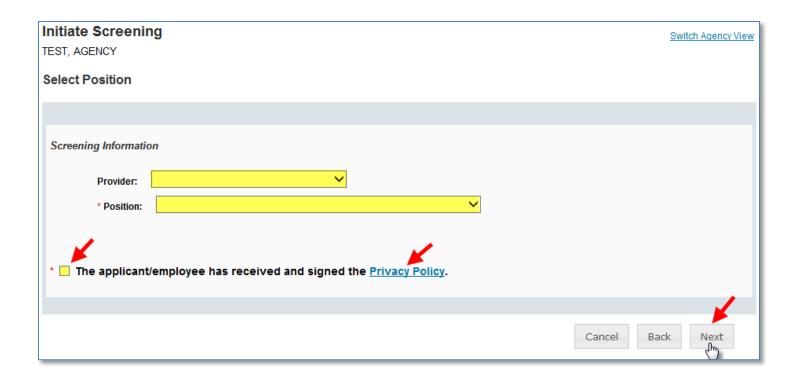

## **Agency Review Request Submitted**

Once the screening request is submitted, select 'Home' if you are done or 'Initiate New Screening' to initiate a screening for another individual.

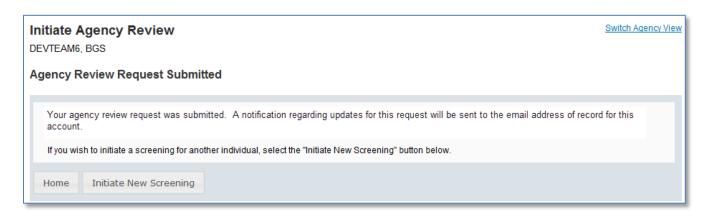

Open the applicant's profile page to view the status of an agency review request, or connect to an agency review.

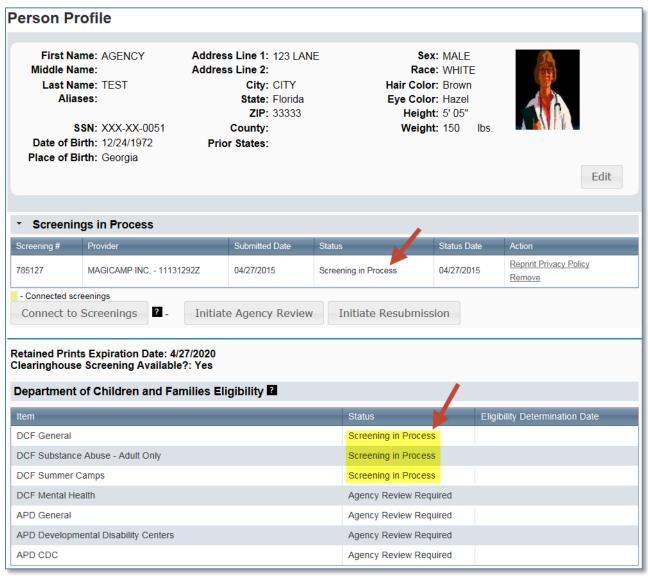

#### **Initiate Resubmission**

The retention of fingerprints provides a cost savings for applicants that are in the Clearinghouse but have had a lapse in employment greater than 90 days. If there has been a 90 day lapse in employment, these applicants would only require a new national criminal history check – a resubmission of the retained fingerprints. A new state criminal history search will also be conducted, at no additional charge.

To initiate a Resubmission for an individual, select the 'Initiate Resubmission' button.

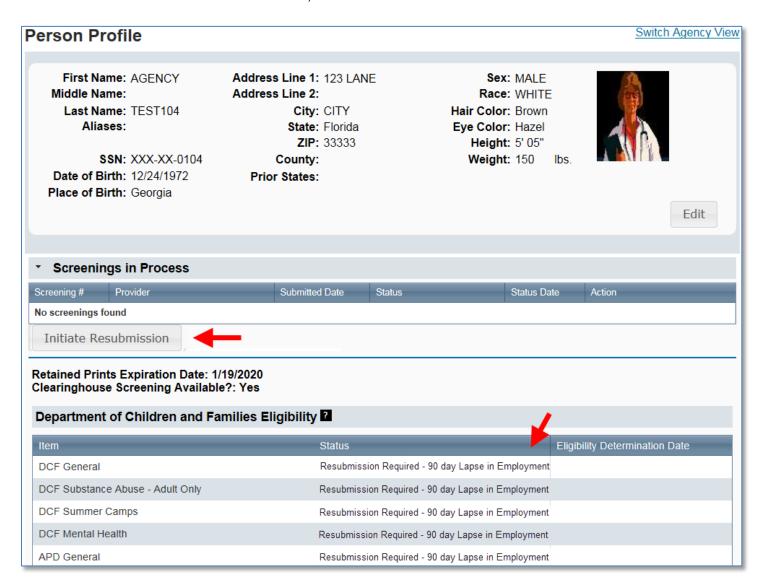

#### **Select Position and Confirm Privacy Policy**

To ensure the appropriate criteria is applied during the screening review, the position type and reason for screening the individual must be entered.

- Select the provider that the individual has applied to work for from the drop down list
  - Please note the provider drop down will only display if you are accessing the website on behalf of multiple providers.
- Select the **position** that the individual is applying for from the drop down list
- Select the 'Privacy Policy' link to view and print the privacy policy. Check the affirmation box to confirm that the applicant has signed and agreed to the Privacy Policy.

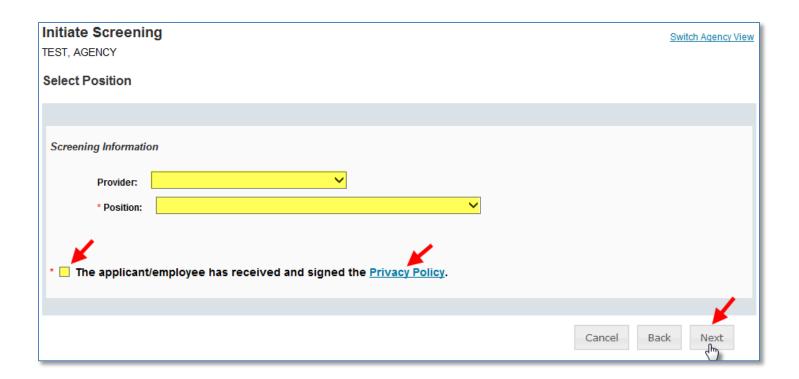

#### **Initiate Payment – Credit Card**

The cost of a resubmission is the current fee for a national criminal history check plus a service fee. Resubmission payment options include:

- Credit Card
  - MasterCard
  - Discover
  - American Express
- E-Checking (skip to page 37 for E-Checking instructions)
  - Personal or Business checking/savings account

#### To pay for the resubmission:

- Select payment method
- Select Pay Total Amount to continue

Please note that all resubmission payments will be collected by the Agency for Health Care Administration.

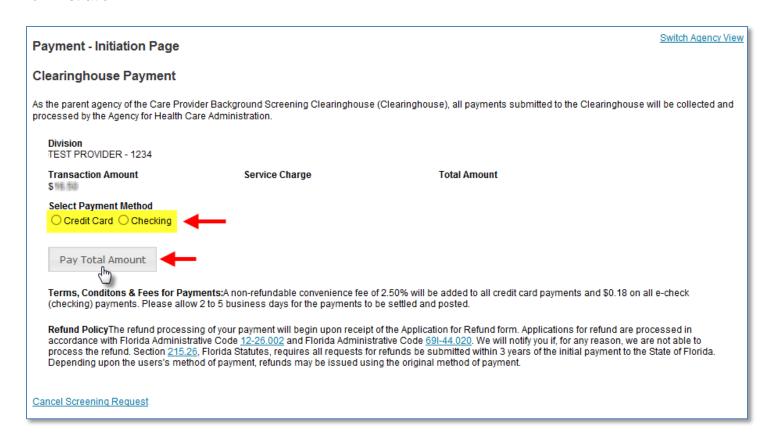

## **Enter Payment Information – Credit Card**

Enter the payment information and select 'Continue' to verify payment information and submit the request.

## IMPORTANT – Please note that payment information will NOT be saved.

| To schedule your one-time payment enter your credit card and payment information below.                                                             |                                                                             |  |  |
|----------------------------------------------------------------------------------------------------|-----------------------------------------------------------------------------|--|--|
| Remit Information                                                                                                    |                                                                             |  |  |
| * Transaction Amount:                                                                                                    | 16.50                                                                       |  |  |
| * Service Fee:                                                                                                    | 41                                                                          |  |  |
| * Division Name:                                                                                                    | CAREER ASSESSMEN                                                            |  |  |
| * Account Number:                                                                                                    | 732385                                                                      |  |  |
| * eMail Address:                                                                                                    | TestEmailAccount@test                                                       |  |  |
| * indicates a required field                                                                                                    |                                                                             |  |  |
| Dayment Information for Transaction ID: 2455                                                                                                    |                                                                             |  |  |
| Payment Information for Transaction ID: 2455                                                                                                    |                                                                             |  |  |
| *Payment Account Type:                                                                                                    | MasterCard ✓                                                                |  |  |
| *Name on Credit Card:                                                                                                    | (The name must appear as it does on the credit card account.)               |  |  |
| *Address Line 1:                                                                                                    |                                                                             |  |  |
| Address Line 2:                                                                                                    |                                                                             |  |  |
| *City, State, Zip:                                                                                                    |                                                                             |  |  |
| *Credit Card Account Number:                                                                                                    |                                                                             |  |  |
| *Credit Card Security Value:                                                                                                    |                                                                             |  |  |
|                                                                                                    | MasterCard  Click on the image to see Credit Card Security Value locations. |  |  |
| *Expiration Date:                                                                                                    | 01 🗸 / 2016 🗸                                                               |  |  |
| Please enter payment amount. For on-time posting of the payment to your account, please allow 3 business days prior to the due date for processing. |                                                                             |  |  |
| *Payment Date:                                                                                                    | 03/22/2014                                                                  |  |  |
| *Payment Amount:                                                                                                    | \$ 16.91                                                                    |  |  |
| * indicates a                                                                                                    | required field                                                              |  |  |
| Continue                                                                                                    | Cancel                                                                      |  |  |

## **Review Payment Information – Credit Card**

Review your payment information and select Confirm to submit your payment. *Skip to page 40 to submit the resubmission request.* 

| Please verify that all the information below is correct and select "CONFIRM" to schedule your payment. If the information is inaccurate, select "MODIFY" to make any required changes. |                      |  |
|----------------------------------------------------------------------------------------------------|----------------------|--|
| Remit Information                                                                                                    |                      |  |
| Transaction Amount:                                                                                                    | 96.5D                |  |
| Service Fee:                                                                                                    | Q.41                 |  |
| Division Name:                                                                                                    | TEST PROVIDER - 1234 |  |
|                                                                                                    |                      |  |
| Verify Payment Information                                                                                                    |                      |  |
| Name on Credit Card:                                                                                                    | Test Account         |  |
| Transaction ID:                                                                                                    | 2455                 |  |
| Address Line 1:                                                                                                    | 123 Lane             |  |
| Address Line 2:                                                                                                    |                      |  |
| City, State, Zip:                                                                                                    | City, FL 33333       |  |
| Credit Card Account Number:                                                                                                    | ausi                 |  |
| Credit Card Security Value:                                                                                                    | 123                  |  |
| Expiration Date:                                                                                                    | 1/2016               |  |
| Payment Date:                                                                                                    | 03/24/2014           |  |
| Payment Amount:                                                                                                    | \$115.91             |  |
| TOTAL PAYMENT:                                                                                                    | \$16.91              |  |
| Confirm Modify Cancel                                                                                                    |                      |  |

#### <u>Initiate Payment – E-Checking</u>

The cost of a resubmission is the current fee for a national criminal history check plus a service fee. Resubmission payment options include:

- Credit Card (refer to page 34 for Credit Card instructions)
  - o MasterCard
  - Discover
  - American Express
- E-Checking
  - Personal or Business checking/savings account

To pay for the resubmission:

- Select payment method
- Select Pay Total Amount to continue

Please note that all resubmission payments will be collected by the Agency for Health Care Administration.

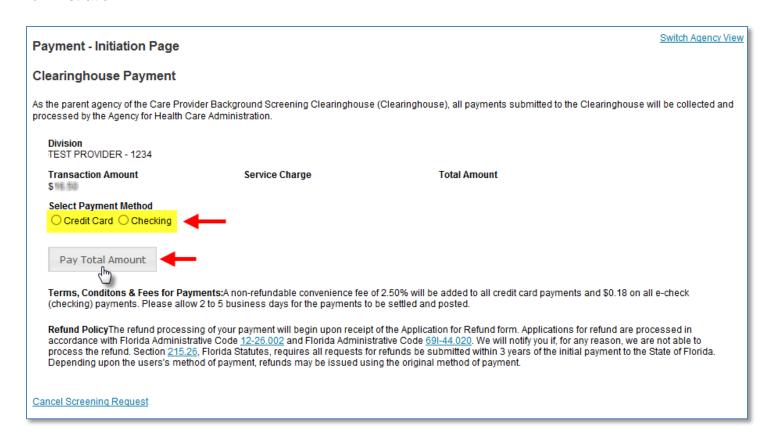

#### **Enter Payment Information – E-Checking**

Enter the payment information and select 'Continue' to verify payment information and submit the request.

#### IMPORTANT – Please note that payment information will NOT be saved.

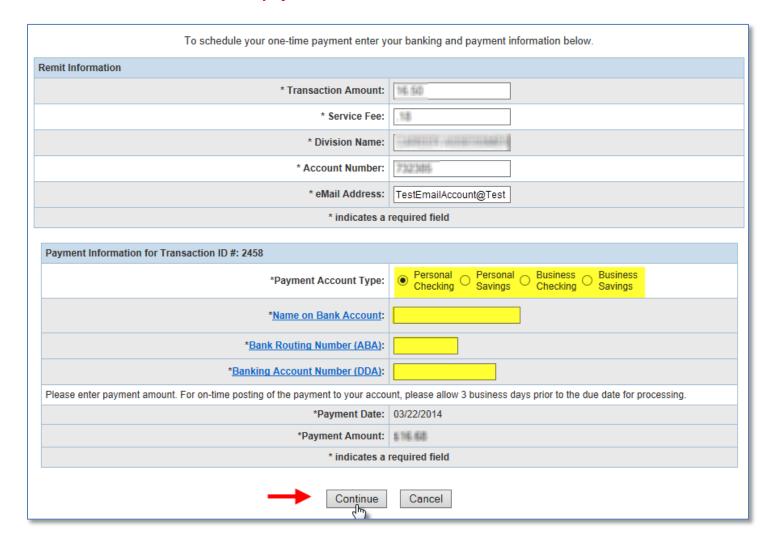

### **Review Payment Information – E-Checking**

To submit you payment using E-Checking you **must answer a challenge question**. Please enter the email address associated with the account you used to log into the website (<a href="https://apps.ahca.myflorida.com/SingleSignOnPortal">https://apps.ahca.myflorida.com/SingleSignOnPortal</a>).

Review your payment information and select Confirm to submit your payment.

| Please verify that all the information below is correct and select "CONFIRM" to schedule your payment. If the information is inaccurate, select "MODIFY" to make any required changes. |                                                                           |  |  |
|----------------------------------------------------------------------------------------------------|---------------------------------------------------------------------------|--|--|
| Challenge Question                                                                                                    |                                                                           |  |  |
| Question:                                                                                                    | Please enter the email address you use for the Clearinghouse BGS website: |  |  |
| Answer:                                                                                                    | <b>─</b>                                                                  |  |  |
| Remit Information                                                                                                    |                                                                           |  |  |
| Transaction Amount:                                                                                                    | 16.5D                                                                     |  |  |
| Service Fee:                                                                                                    | 0.18                                                                      |  |  |
| Division Name:                                                                                                    | e: ITEST PROVIDER - 1234                                                  |  |  |
| Verify Payment Information                                                                                                    |                                                                           |  |  |
| Name on Account:                                                                                                    | Test Account                                                              |  |  |
| Transaction ID:                                                                                                    |                                                                           |  |  |
| Bank Name: BANK OF AMERICA, NA                                                                                                    |                                                                           |  |  |
| Bank Routing Number (ABA):                                                                                                    | outing Number (ABA): XXXXXXXX                                             |  |  |
| Banking Account Number (DDA):                                                                                                    | Banking Account Number (DDA): XXXXXXXX                                    |  |  |
| Payment Date:                                                                                                    | te: 03/24/2014                                                            |  |  |
| Payment Amount: \$11.11                                                                                                    |                                                                           |  |  |
| TOTAL PAYMENT:                                                                                                    | \$ 10.00                                                                  |  |  |
| Confirm Modify Cancel                                                                                                    |                                                                           |  |  |

## **Submit Resubmission Request**

Select 'Submit Resubmission Request' to complete this request. An email confirmation and receipt will be sent to the address on record.

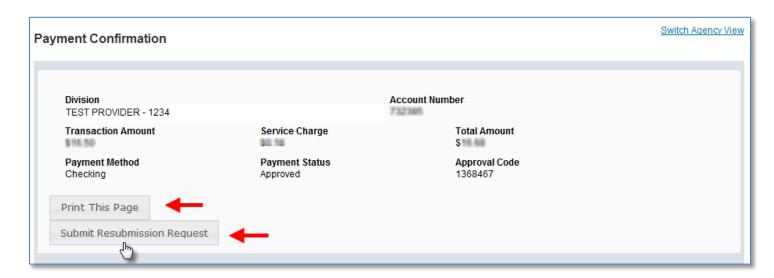

#### **Resubmission Request Submitted**

Once the screening request is submitted, select 'Home' if you are done or 'Initiate New Screening' to initiate a screening for another individual.

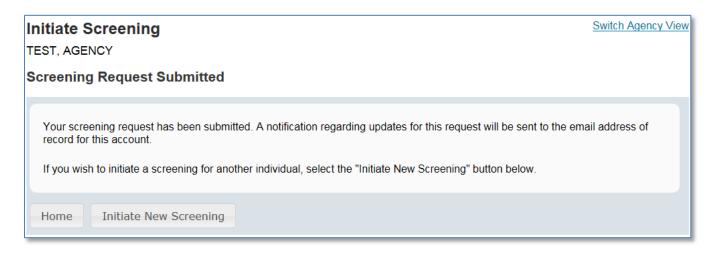

Open the applicant's profile page to view the status of a resubmission request.

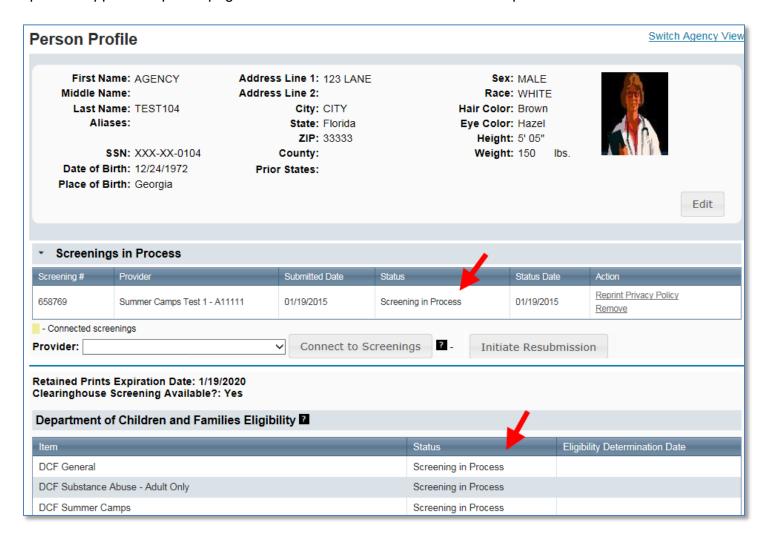